**Nagrywanie p∏yt CD**

# 3, 2, 1... Wypalamy!

Szybki spadek cen urządzeń do nagrywania zarówno płyt **CD-R (CD-Recordable), jak i CD-RW (CD-ReWritable) spowo**dował, że coraz więcej osób ma takie urządzenia u siebie w domu – w tym coraz więcej użytkowników Linuksa. Niniejszy artykuł tłumaczy podstawy konfiguracji i obsługi ty**powych nagrywarek oraz zasady tworzenia obrazów p∏yt.**

**O**braz pojedynczej ścieżki lub całej<br>płyty CD to plik z dokładną repli-<br>ką wszystkich danych z wybranepłyty CD to plik z dokładną repligo nośnika, skopiowany bajt po bajcie. Z punktu widzenia systemu operacyjnego dostęp do napędu CD-ROM nie różni się specjalnie od dostępu do pliku o tej samej wielkości i zawartości, jaką ma płyta w tym napędzie. Dlatego znacznie prościej jest najpierw utworzyć obrazy potrzebnych danych na dysku, a dopiero potem nagrywać je na właściwy nośnik.

#### **Standard ISO9660 i rozszerzenia**

Wszystkie dane na p∏ycie CD sà umieszczane w systemie plików ISO9660. Jest on specjalnie zaprojektowany na potrzeby takich nośników jak płyta CD. Tym, co go różni od niektórych znanych systemów plików, sà trzy charakterystyczne dla niego ograniczenia:

Brak możliwości dodawania do systemu pojedynczych plików lub póêniejszego kasowania plików umieszczonych w systemie. Ścieżka z danymi jest tworzona z zebranych razem, składających się na nią plików i katalogów. Po utworzeniu obrazu ścieżki nie można go zmienić w prosty sposób. Jeśli chcemy wprowadzić jakieś poprawki, musimy wygenerowaç nowy obraz.

IMaksymalna d∏ugoÊç nazw plików jest ograniczona, tak jak w systemach DOS, do oÊmiu znaków nazwy i trzech rozszerzenia. Ograniczenie to można obejść przez zastosowanie opisanych w sąsiedniej ramce rozszerzeń formatu ISO9660.<br>■Najgłębsza struktura katalogów może mieć co najwyżej osiem poziomów. To ograniczenie również można obejść.

Ponieważ ISO9660 jest stosunkowo mało elastycznym systemem plików, powstały różne rozszerzenia umożliwiające przekraczanie granic wyznaczonych przez specyfikację standardu.

Wywodzące się z systemów należących do rodziny Unix rozszerzenie Rock Ridge pozwala na:

■stosowanie nazw plików dłuższych niż standardowe 8+3 znaki,

Inadawanie plikom znajdującym się na ścieżce praw dostępu oraz przypisywanie im właścicieli i grup,

■tworzenie struktur danych głębszych niż osiem katalogów.

Opracowane przez firmę Microsoft rozszerzenie Joliet ma podobny charakter. Tak samo jak w wypadku Rock Ridge, ścieżki zapisywane z użyciem tego rozszerzenia nie mają ograniczenia długości nazw oraz głębokości struktury katalogów. W odró˝nieniu od Rock Ridge format Joliet nie pozwala ustalać praw dostępu do plików.

Inną metodą obejścia ograniczeń jest skorzystanie z tak zwanych tablic tłumaczeń *(Translation Table)*. Nie są one rozszerzeniem standardu ISO, ale również pozwalają na ominięcie niepraktycznego ograniczenia długości nazw w systemie plików ISO9660. Zastosowanie tablic tłumaczeń polega na umieszczeniu w każdym katalogu pliku z tłumaczeniami nazw krótkich (8+3) na odpowiadające im nazwy długie. Podczas generowania obrazu płyty nazwy wszystkich plików nie pasujących do specyfikacji zostajà skrócone, a skróty – wraz z odpowiadającymi im pełnymi nazwami – są umieszczane w plikach o nazwie TRANS.TBL. System może później taka informacje wykorzystać, prezentując użytkownikowi w miejsce nazw rzeczywiście zarejestrowanych na płycie opisy uzyskane z plików **TRANS.TBL**.

Jeszcze inne rozszerzenie standardu, El Torito, pozwala na umieszczenie w obrębie ścieżki obrazu dyskietki o pojemności: 1,2 MB, 1,44 MB lub 2,88 MB. Jeżeli w momencie uruchomienia komputera tak spreparowana płyta znajduje się w napędzie (a BIOS komputera pozwala na uruchamianie systemu z płyt CD), obraz dyskietki zostanie potraktowany, jakby znajdował się w stacji dysków, i maszyna podejmie próbę uruchomienia z niego systemu. W praktyce będzie to wyglàda∏o jak wczytywanie zabezpieczonej przed zapisem dyskietki, której zawartość została zapisana wewnątrz

obrazu. Wymaga to uprzedniego ustawienia odpowiedniej opcji w programie SETUP komputera – BIOS starszych płyt głównych może nie mieć takiej opcji. El Torito pozwala na tworzenie płyt uruchomieniowych ("bootowalnych").

#### ❚ **Obraz p∏yty**

Ścieżki, które nagrywamy na płytach CD-R lub CD-RW, możemy z grubsza podzielić na dwa rodzaje: dźwiękowe *(audio)* oraz ścieżki z danymi *(data)*. Ścieżki audio mają bardzo prosty format, który zostanie dok∏adniej omówiony przy opisie tworzenia p∏yt audio. Format ścieżek z danymi jest nieco bardziej skomplikowany.

Ponieważ ścieżki ISO są tworzone w czasie jednej sesji, wszystkie pliki, które chcemy umieścić wewnątrz obrazu, musimy zawczasu przygotowaç. Obraz płyty tworzy się poleceniem mkisofs. Najprostsze możliwe wywołanie to:

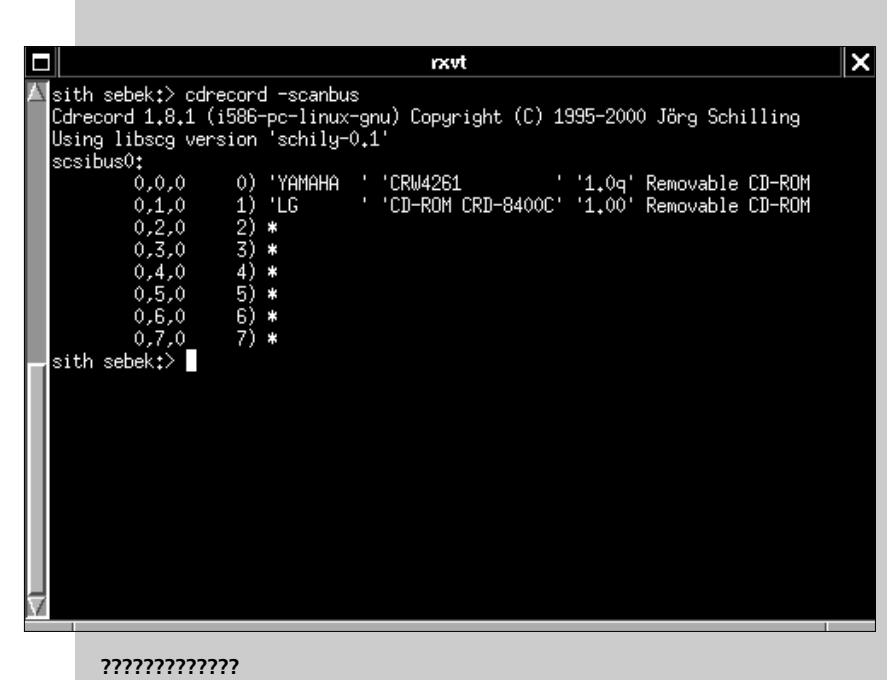

mkisofs -o <obraz\_płyty> <katalog>

# **Opcje programu mkisofs**

**–J** – w∏àczenie rozszerzenia Joliet. Dzi´ki temu płyta będzie czytelna pod systemami Windows 9x/2000/NT i podobnymi.

**–r** lub **–R** – w∏àcza rozszerzenia Rock Ridge. Pozwala na odczyt długich nazw w systemie Linux. Obie wymienione tu opcje włączają to rozszerzenie. Użycie małego "r" powoduje, że wszystkie pliki otrzymują prawo do czytania dla każdego, a ich właścicielem staje się użytkownik uprzywilejowany (root). Przy dużym "R" prawa do plików na płycie oraz numery właściciela i grupy (UID i GID) będą dokładnie takie jak w momencie tworzenia obrazu, co zazwyczaj nie jest pożądane.

**–T** – w∏àczenie generowania plików z tablicami tłumaczeń (TRANS.TBL).

**–b <obraz\_dyskietki>** – w∏àczenie rozszerzenia El Torito. W sektorze startowym tworzonej ścieżki *(bootsector)* zostanie umieszczony obraz dyskietki, pobrany z pliku podanego jako argument tej opcji. Dodatkowo powinniśmy użyć opcji -c <plik\_z\_danymi> – specyfikacja El Torito wymaga utworzenia specjalnego pliku, o rozmiarze 2048 bajtów, w którym zostana zapisane informacje niezbędne do wczytania obrazu dyskietki do pamieci.

Ten ostatni plik nie ma dla nas praktycznie żadnego znaczenia – jedyna rzecz, którą powinniśmy zrobić, to nadać mu nazwę, a mkisofs sam go utworzy we wskazanym przez nas miejscu. Obie ścieżki, to znaczy **<obraz\_dyskietki>** i **<plik\_z\_danymi>**,

powinny być podane wzgledem katalogukorzenia ścieżki podstawowej. Przykładowo, majàc katalog z danymi **KATALOG** oraz dyskietkę startową, którą chcielibyśmy skopiowaç do sektora startowego obrazu, powinniśmy przerzucić zawartość dyskietki do pliku umieszczonego w istniejàcej strukturze poleceniem **dd:**

```
dd if=/dev/fd0 of=KATALOG/
obraz_dyskietki.img
```
Dzieki temu w pliku obraz\_dyskietki.img, umieszczonym w katalogu **KATALOG**, zostanie zapisana zawartość dyskietki. Teraz już możemy wygenerować obraz płyty. Przyjmijmy, że chcemy oprócz El Torito włączyć jeszcze rozszerzenia Rock Ridge i Joliet. Wówczas wywołanie mkisofs powinno wyglądać tak:

mkisofs -o obraz.iso -r -J -T -b obraz\_dyskietki.img –c plik\_z\_danymi.dat KATALOG/

Po wydaniu tego polecenia program mkisofs nagra plik o nazwie obraz.iso, uzupełniony o obraz dyskietki startowej i dodatkowe dane. Gdybyśmy obejrzeli teraz jego zawartość, przekonalibyśmy się, że w katalogu głównym pojawił się plik o nazwie plik\_z\_danymi.dat o wielkości 2048 bajtów, zawierający dane wygenerowane przez mkisofs.

Jeśli, przykładowo, chcemy utworzyć obraz o nazwie **obraz.iso**, a w nim umieścić wszystkie pliki i podkatalogi katalogu **KATALOG**, to wywołanie mkisofs będzie wyglądało następująco:

mkisofs -o obraz.iso KATALOG/

Katalog podany jako parametr polecenia będzie po nagraniu obrazu jego korzeniem. Na zawartość ścieżki złoży się wszystko, co znajdowało się wewnątrz tego katalogu. Dodatkowo, **mkisofs** przyjmuje w linii poleceń parametry, które pozwalają między innymi na włączanie poszczególnych rozszerzeń, modyfikowanie listy plików do nagrania itp. (patrz: ramka obok).

# ❚ **Testowanie obrazu p∏yty**

Przed wypaleniem płyty utworzony obraz dobrze jest przetestowaç. Wymaga to wkompilowania do jądra systemu opcji **Block Devices | Loopback device** support. Opcja ta może być wkompilowana na stałe lub jako moduł (w tym ostatnim wypadku plik z modułem będzie nosiło nazwę loop.o). Ponadto do przejrzenia wygenerowanego obrazu płyty potrzebny nam będzie program losetup. Urzàdzenie **loop** to wirtualne urządzenie blokowe, które może udawaç system plików (np. dysk twardy albo dyskietkę), ale tak naprawdę czyta ono dane z pliku. Chcąc przetestować nowo utworzony obraz w formacie ISO9660, należy najpierw skonfigurowaç jedno z urzàdzeƒ **/dev/loop\***, tak

#### **SPRZ¢T**

# **Nagrywanie p∏yt CD**

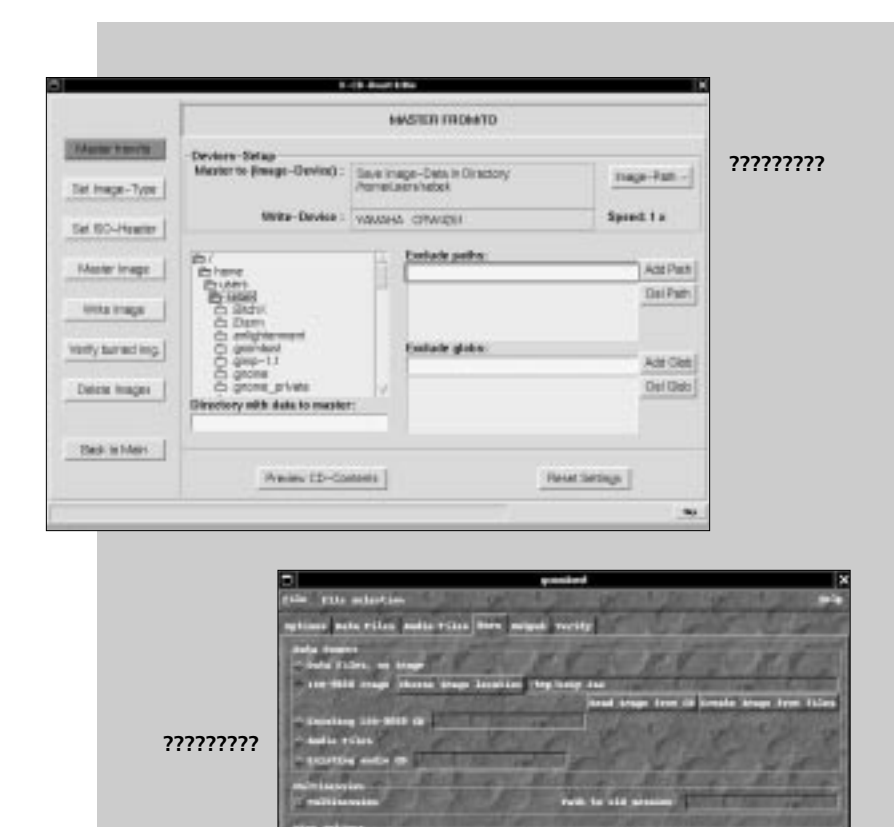

aby możliwe było odczytywanie z niego danych:

losetup /dev/loop0 /home/users/ kowalski/obraz.iso

Nastepnie montujemy wirtualne urzadzenie **loop0** w katalogu **/mnt/obraz** (o ile taki mamy) lub w dowolnie wybranym miejscu:

mount /dev/loop0 /mnt/obraz -o ro -t iso9660

Wszystkie wymienione tu operacje wymagają praw użytkownika uprzywilejowanego. Do zamontowania obrazu płyty potrzeba obs∏ugi systemu plików ISO9660 dodatkowo wkompilowanej w jadro, a jeżeli chcemy móc odczytać obrazy nagrane z użyciem rozszerzenia Joliet, to również obs∏ugi tego rozszerzenia.

Po wydaniu polecenia **losetup** urzàdzenie **loopback** zaczyna się zachowywać, jakby było napędem CD-ROM, do którego jest włożona płyta z wypalonym obrazem. Jego podmontowanie daje efekt analogiczny do pod∏àczenia systemu plików z nagranej płyty. Teraz możemy już wejść do katalogu /mnt/image i obejrzeć zawartość zapisanej w obrazie ścieżki. Po przejrzeniu obrazu zamontowany system plików powinniśmy odmontować poleceniem **umount** /dev/loop0, a następnie wy∏àczyç urzàdzenie **loop0**:

losetup -d /dev/loop0

#### **Przygotowanie do wypalania**

Gdy przetestowany obraz jest już gotowy do wypalenia na płycie, możemy się zająć przygotowaniami do nagrywania. Przede wszystkim chodzi o odpowiednie skonfigurowanie obsługi sprzętu w jądrze systemu – reszta jest już bardzo prosta. Na rynku spotyka się dzisiaj najczęściej dwa rodzaje nagrywarek – pod∏àczane za pośrednictwem złącz SCSI lub IDE/ATAPI. Zdarzają się też inne nagrywarki, na przyk∏ad korzystajàce ze z∏àcza równoległego, jednak tu skoncentrujemy się na opisie dwóch pierwszych.

Przygotowanie jadra Linuksa do obsługi nagrywarki SCSI jest stosunkowo proste. Zakładając, że mamy już wkompilowaną obsługę odpowiedniego sterownika SCSI, wystarczy zaznaczyç opcje: **SCSI Support | SCSI CD-ROM support** oraz **SCSI Support | SCSI generic support**. Pierwsza z nich jest potrzebna do wykorzystania nagrywarki jako zwykłego napedu CD, druga – do nagrywania.

Troche inaczej będziemy postępowali z nagrywarka IDE/ATAPI. Protokół ATA-PI jest bardzo podobny do SCSI, z tą różnicą, że dane są przesyłane po złączu IDE. Dlatego do obs∏ugi nagrywarek ATAPI używa się mechanizmu nazwanego IDE--SCSI Emulation, pozwalającego traktować kontroler IDE, jakby był kontrolerem SCSI, i posyłać mu te same sekwencje poleceń co sterownikowi SCSI. Do przysposobienia do pracy nagrywarek opartych na złączu IDE potrzebne jest włączenie w jądrze opcji: **SCSI Support | SCSI Support, SCSI CD-ROM support, SCSI generic support** oraz **Block devices | SCSI emulation support**.

Na uwagę zasługuje fakt, że nie należy w jądrze wkompilowywać na stałe opcji **Block devices | IDE/ATAPI CDROM support**. Jàdro nie jest w stanie używać jednocześnie emulacji SCSI i napędu CD-ROM IDE. Dlatego lepszym rozwiązaniem będzie przerzucenie tej usługi do modułu lub całkowite jej wyłaczenie – wówczas z napędu CD-ROM będzie można korzystać również przy użyciu emulacji SCSI.

# ❚ **Ostatnie testy**

Po skompilowaniu jàdra z nowo ustawionymi opcjami wczytujemy moduły zapewniające obsługę nagrywarki oraz sprawdzamy poprawność konfiguracji. Potrzebujemy załadowanych modułów: ■ sterownika SCSI (lub modułu idescsi.o, jeśli korzystamy z emulacji SCSI), **scsi.o**, jeśli korzystamy z emulacji SCSI),<br>■**sg.o** (obsługa "SCSI generic device"), ■**sg.o** (obsługa "SCSI generic device"),<br>■mod\_sr.o (obsługa napędu CD-ROM SCSI) oraz

**ILC** cdrom.o (obsługa zwykłych napędów CD-ROM, w tym przypadku korzystajàca z **mod\_ sr.o**).

Pierwszym test poprawności konfiguracji przeprowadzamy poleceniem **cdre**cord –scanbus. Pamiętajmy, że program cdrecord, najczęściej używany do wypalania p∏yt, ma kilka dodatkowych opcji, które pozwalajà na sprawdzenie konfiguracji nagrywarki lub napędu CD-ROM. Po wydaniu powyższego polecenia powinna ukazać się informacja w rodzaju:

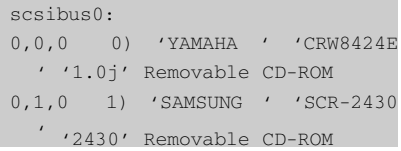

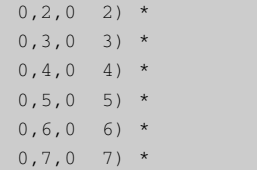

W podanym przykładzie dwie pierwsze pozycje oznaczają nagrywarke Yamaha oraz naped CD-ROM firmy Samsung. Program cdrecord podczas skanowania urządzeń nie odróżnia nagrywarek od zwykłych napędów CD--ROM. Na szczęście w nazwach urządzeń producenci na ogół umieszczają napisy CD-R, CD-RW, CR-W, pozwalające zorientować się, które urządzenie jest nagrywarkà.

Jeśli zobaczyliśmy tabelę podobną do powyższej, jesteśmy na dobrej drodze do wypalenia płyty. Jeśli nie, powinniśmy sprawdzić, czy niczego nie przeoczyliśmy podczas konfiguracji jàdra i ∏adowania modułów. Upewnijmy się również, że nie mamy jednocześnie włączonej emulacji urządzeń SCSI i obsługi napędów CD IDE. Sprawdźmy też, czy cały czas pracujemy na koncie użytkownika uprzywilejowanego. Ponieważ program cdrecord dość głęboko ingeruje w działanie systemu, potrzebuje do działania praw użytkownika root. Jeśli nie chcemy pracować jako użytkownik uprzywilejowany, mo-˝emy ustawiç bit **SUID** dla pliku **cdrecord** (poleceniem **chmod u+s /usr/ bin/cdrecord**) lub uruchamiaç go poleceniem **sudo**.

## ❚ **Wypalamy!**

Jeżeli polecenie cdrecord -scanbus działa, możemy przystąpić do wypalania pierwszej płyty. Zwróćmy uwagę na trzyczęściowy numer wyświetlany po wydaniu polecenia cdrecord -scanbus na lewo od nazwy urządzenia. W podanym przykładzie było to: 0,0,0. Ten numer to identyfikator urzàdzenia, z którego program cdrecord będzie korzystał przy wypalaniu płyt.

Mamy już gotowy obraz płyty i skonfigurowaną nagrywarkę. Obraz na płycie wypalamy poleceniem o składni:

cdrecord dev=<identyfikator> <sciezka1> <sciezka2> ...

Dla wymienionych wcześniej warunków będzie to polecenie cdrecord **dev=0,0,0 plytka.iso**.

#### Płyty dźwiękowe **i mieszane**

Program cdrecord oferuje również opcje pozwalające na nagrywanie ścieżek dźwiękowych. Dodanie przed nazwą pliku parametru **–audio** oznacza, że wszystkie następujące po nim pliki są plikami dźwiękowymi i powinny zostać nagrane jako osobne ścieżki. Z kolei opcja -data przywraca tryb nagrywania danych.

Ścieżki przeznaczone do nagrywania powinny być plikami dźwiękowymi w jednym z formatów: CD-R, WAV lub AU i występować w trybie 16-bitowym, z częstotliwościa próbkowania 44 100 Hz. Ponieważ cdrecord ma wbudowane mechanizmy konwersji plików z formatów WAV i AU na CD-R, w rzeczywistości nagrana na płycie ścieżka będzie miała format CD-R. Rozpoznawanie typu pliku polega na interpretowaniu rozszerzenia nazwy. Jeśli zmienimy rozszerzenie pliku o formacie WAV na AU, to cdrecord potraktuje go tak, jakby był to plik AU.

Dysponując tą wiedzą, możemy nagrywać płyty mieszane: z danymi oraz muzyką. Przykładowo, chcąc nagrać jedna ścieżkę z danymi **dane.iso**, a resztę z dźwiękiem (od sciezka2.cdr do sciezka7.cdr), powinniśmy wydać polecenie w rodzaju:

cdrecord -v dev=0,0,0 -eject dane.iso -audio sciezka2.cdr ... sciezka7.cdr

Dla plików typu WAV i AU nie musimy podawaç parametru **–audio** – cdrecord domyśli się właściwego formatu, interpretujàc rozszerzenie.

## ❚ **Kopiowanie p∏yt**

W jaki sposób wydobyç obraz ISO lub ścieżki dźwiękowe z płyty CD? Do zgrania na dysk obrazu p∏yty z danymi wystarczy polecenie **dd**, podobnie jak w wypadku dyskietki:

```
dd if=/dev/cdrom of=/tmp/
obraz.iso
```
Do zgrywania z płyty ścieżek dźwiekowych możemy posłużyć się programem cdparanoia-III (jeden z lepszych) lub cdda2wav (towarzyszący cdrecord), który wydobędzie ścieżki z płyty i zapisze je na dysku w formacie WAV lub CDR.

Tu może się pojawić problem urządzenia, z którego powinniśmy skorzystać, aby odczytać informację z napędu CD-ROM. Otóż nagrywarki – jak zwykłe napędy CD – mo˝na odczytywaç jako urzàdzenia /dev/scd\* lub /dev/sr\* (w zależności od systemu – ogólnie chodzi o urządzenia z większym numerem identyfikacyjnym równym 11), natomiast do zapisu, tak jak korzysta z nich cdrecord, jako **/dev/sg\*** *(SCSI generic)*. Jeśli stosujemy emulację SCSI, mamy dwa wyjścia - albo uzyskać dostep do napedu CD-ROM poprzez emulację, na przykład jako urządzenie /dev/scd0, albo przed każdym użyciem czytnika CD-ROM wyrzucać z pamieci moduły do obsługi SCSI i ładować moduły do obsługi IDE i CD-ROM IDE. Zdecydowanie polecamy pierwsze rozwiàzanie – jest znacznie wygodniejsze.

#### ❚ **Nagrania wielosesyjne**

Program cdrecord daje możliwość nagrania kilku sesji na płycie z użyciem trybu wielosesyjnego *(multisession)*. W typowej sytuacji po nagraniu obrazu płyty cdrecord zamyka sesję, dogrywając kilka megabajtów danych, dzięki którym podczas czytania tej płyty urządzenie odtwarzające wie, gdzie jest jej poczàtek, a gdzie koniec. Na zwykłych płytach CD-R zamknięcie sesji oznacza, że nie będzie można nagrać na niej nic więcej, mimo że być może zostało jakieś niewykorzystane miejsce. Dodanie do wywołania programu cdrecord parametru **–multi** powoduje, że domknięcie sesji nie jest ostateczne – można będzie dograć kolejną.

Nagranie pierwszej sesji na p∏ycie wielosesyjnej wyglàda podobnie jak nagranie pojedynczej sesji, z tym że dodajemy do wywołania programu opcję –multi:

# **Opcje cdrecord dla nagrywarek CD-RW**

Chcąc nagrywać płytę CD-RW, na której wcześniej było już coś zapisane, musimy skasować jej zawartość. Do tych celów służy parametr **blank=<typ\_zerowania>**. Jest kilka typów zerowania płyty. Do najczęściej wykorzystywanych zaliczają się: all (albo disc) – czyści całą płytę od początku do końca:

**fast** (albo **minimal**) – kasuje tylko poczàtek płyty: przypomina to czyszczenie tablicy partycji na dysku twardym – efekt jest podobny jak przy u˝yciu parametru **all**, ale uzyskujemy go znacznie szybciej; track – kasuje ostatnia ścieżke;

session – kasuje ostatnią sesję (może to być kilka ścieżek);

unclose - otwiera ostatnią sesję, dzięki czemu możemy dograć następną ścieżkę.

## **Opcje programu cdrecord**

-v – "gadatliwość"; powoduje wypisywanie dodatkowych informacji podczas wypalania **–eject** – otwarcie podajnika po skończeniu nagrywania

speed=<predkosc> - określa prędkość, z jaką ma pracować nagrywarka

### **SPRZ¢T**

# **Nagrywanie p∏yt CD**

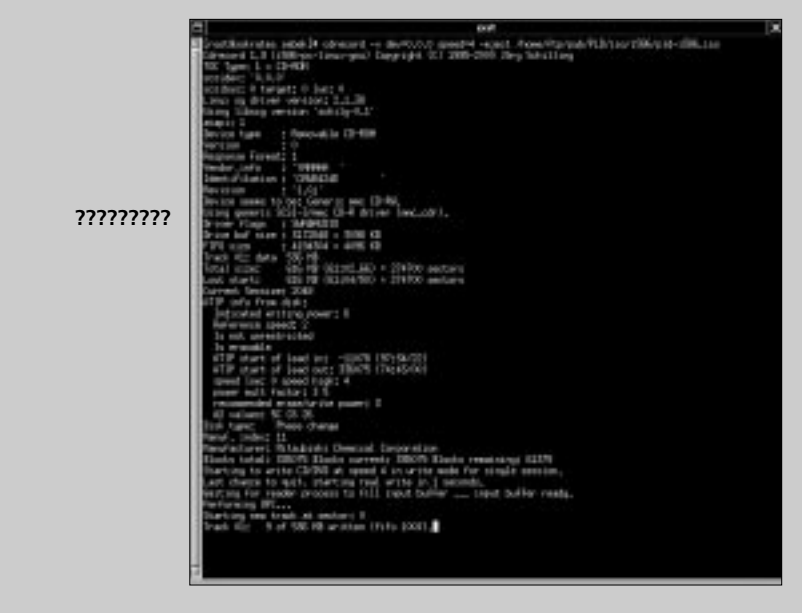

```
cdrecord -v dev=0,0,0 -eject 
-multi sesja1.iso
```
Dogranie kolejnej sesji jest już trochę bardziej skomplikowane. W tym celu musimy poinformowaç cdrecord, od którego miejsca powinien zacząć nagrywanie. Dowiemy się tego, wywołując cdrecord z parametrem **–msinfo** *(multisession info)*: **cdrecord –v dev=0,0,0 –msinfo**. To polecenie wypisze nam dwie liczby oznaczajàce poczàtek poprzedniej sesji oraz miejsce, w którym ma się zacząć nowa sesja.

Dla drugiej i ka˝dej kolejnej sesji musimy odpowiednio spreparowaç obraz ISO – z uwzględnieniem tego, co znajduje się już na płycie. Dlatego do wywołania mkisofs dodajemy jeszcze dwie opcje:

-C <poczatek\_poprzedniej\_sesji>, <poczatek\_nowej\_sesji>

oraz:

-M <urzadzenie>

Dla opcji **–C** podajemy liczby przekazane przez cdrecord wywołany z parametrem **–msinfo**. Natomiast dla parametru -M wpisujemy ścieżkę dostępu do urządzenia, z którego można przeczytać ostatnio nagraną sesję: w tym wypadku pewnie bedzie to /dev/scd0, czyli pierwszy CD-ROM SCSI. Program mkisofs spróbuje dostać się do tego urządzenia, przeczytaç dane o poprzedniej sesji i dopiero wówczas wygeneruje poprawny obraz, który można dograć do płyty programem cdrecord.

Jeśli i tym razem dodamy opcję -multi, płyta nadal nie zostanie zamknieta i bedziemy mogli w dalszym ciagu coś na niej dogrywaç. Gdy nie podamy tej opcji, zablokujemy możliwość przyszłego dogrania czegokolwiek. Warto zauważyć, że nie opłaca się robić płyt z wieloma sesjami o małych rozmiarach. Niepełne domknięcie sesji zabiera sporo miejsca (kilkadziesiàt megabajtów) i dlatego niezbyt opłaca się umieszczać na płycie więcej niż dwie-trzy sesje.

## ❚ **Inne programy**

Mimo że cdrecord to najczęściej używanym program do nagrywania płyt, nie jest jedyny. Za godny uwagi uznaç nale ży działający na trochę innej zasadzie cdrdao. Umożliwia on tworzenie obrazów całych płyt, nagrywanych za jednym zamachem – nawet wielościeżkowych (stàd nazwa programu: CDRDaO – CD-R Disk at Once). Jest to szczególnie wygodne przy tworzeniu płyt audio ze specjalnymi modyfikacjami, na przykład z zamaskowanymi przerwami pomiędzy poszczególnymi utworami. Do większości domowych zastosowań zupełnie wystarczający jednak będzie omawiany cdrecord.

Na każdym większym serwerze z aplikacjami dla systemu GNU/Linux możemy znaleźć przynajmniej dziesięć różnych programów do nagrywania płyt. Jest to prawda, choć nie do końca. Większość z nich to nakładki graficzne (front*end*) na opisane wyżej cdrecord i mkisofs. Do takich programów należą między innymi XCDRoast i GCombust. Nie sà to samodzielne programy do nagrywania – w istocie uruchamiajà one w tle cdrecord z odpowiednimi parametrami. Często mogą one ułatwić tworzenie obrazów i ich wypalanie.

#### **Jak nie powiesiç**  płyty na ścianie?

W czasie wypalania p∏yty nagrywarka pracuje jednym ciągiem – cały czas przesuwa głowicę z laserem w nowe miejsce i wypala w nim otrzymywane na bieżąco dane. Problem pojawi się w sytuacji, gdy komputer nie będzie nadążał z dostarczaniem danych na czas. W pewnym momencie przerwie się strumień danych. Ponieważ napęd nie ma możliwości cofnięcia g∏owicy i nagrania jeszcze raz dopiero co miniętego miejsca, płyta zostanie zepsuta. Dlatego nagrywarki są na ogół wyposażane w spory bufor, wielkości od jednego do kilku megabajtów, w którym dane sà gromadzone jeszcze przed rozpoczęciem wypalania. Jeśli komputer nie dostarcza danych na czas, to napęd jeszcze przez chwilę może pracować z tym, co do tej pory zgromadzi∏. Jednak nawet i taki, względnie duży bufor, ma ograniczoną pojemność i gdy nie zostanie w odpowiednim momencie uzupełniony, nagrywanie zostanie przerwane.

Program cdrecord próbuje wykorzystać uprawnienia użytkownika uprzywilejowanego w celu przyznania sobie odpowiednio wysokiego priorytetu, dzięki czemu jest znacznie mniejsza szansa na zerwanie procesu nagrywania. cdrdao natomiast oferuje opcję umożliwiającą wyposażenie go w dodatkowy bufor dla danych. To dlatego nawet na względnie szybkich maszynach (np. Pentium 200 MMX) możemy jednocześnie wypalać p∏yty i pracowaç – odtwarzaç pliki MP3 lub kompilowaç programy – a mimo to zapełnienie bufora w nagrywarce nie powinno spaść poniżej 90%.

*Sebastian Zagrodzki*

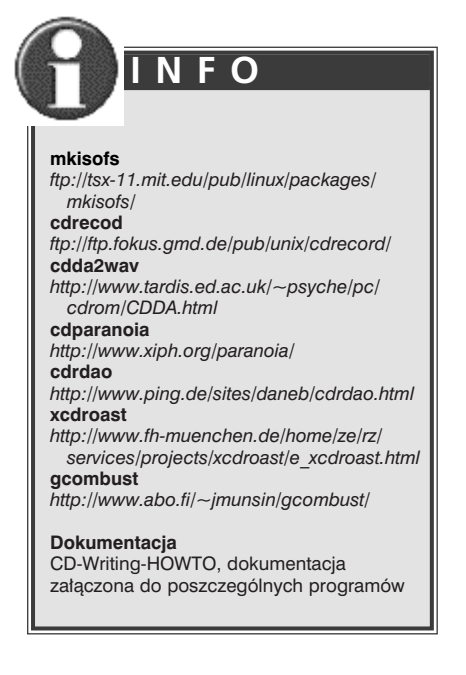